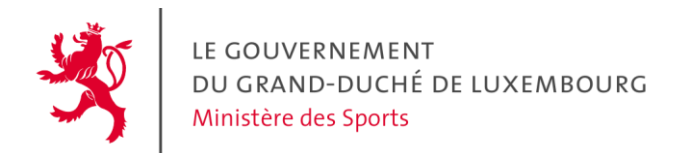

Luxembourg, le 4 août 2020

# **Lettre circulaire**

# **aux clubs qui proposent des activités à titre de sport-loisir**

#### **Objet : Digitalisation du calendrier du sport-loisir**

Madame, Monsieur,

Par la présente, je tiens à attirer votre attention sur le lancement d'une version digitale du traditionnel calendrier du sport-loisir édité par le ministère des Sports.

Ce logiciel vise à rassembler les offres de sport-loisir non commerciales proposées au Grand-Duché de Luxembourg et à les rendre accessible au grand public. Dans le souci d'assurer la qualité et la fiabilité des données, ce recueil digital peut être alimenté par les administrations du secteur communal, les fédérations agréées, les clubs sportifs affiliés ainsi que par toute autre association à vocation sportive.

Dans ce contexte, je vous encourage à créer dès à présent un compte dédié à votre club sur le site [www.beactive.lu](http://www.beactive.lu/) et à enregistrer vos activités à titre de sport-loisir.

Je joins en annexe un guide d'utilisation contenant toutes les informations nécessaires vous permettant de faire les démarches appropriées.

Les agents de la Division du sport-loisir du ministère des Sports sont à votre disposition par courriel à [spolo@sp.etat.lu](mailto:spolo@sp.etat.lu) ou par téléphone au 247-83426 pour toutes informations supplémentaires.

Veuillez agréer, Madame, Monsieur, l'expression de mes sentiments distingués.

Le Ministre des Sports

Dan Kersch

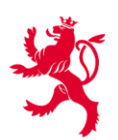

# **Calendrier du sport-loisir - Guide d'utilisation**

#### **A propos du calendrier du sport-loisir**

Le calendrier du sport-loisir est un logiciel édité par le ministère des Sports, qui a pour but de rassembler les offres non commerciales en matière de sport-loisir proposées au Grand-Duché de Luxembourg et à les rendre accessible au grand public.

#### **Comment procéder pour alimenter le calendrier ?**

#### **1. Créer un compte**

- a. Rendez-vous sur le site web [www.beactive.lu](http://www.beactive.lu/) et ensuite dans la sous-rubrique du calendrier du sport-loisir « *Créer un compte* ».
- b. Remplissez les deux étapes du formulaire et cliquez sur « *Créer le compte* ».
	- Veillez à utiliser une adresse email valide et officielle.
	- Votre adresse email sera utilisée ultérieurement comme « Login ».
	- Le système n'autorise qu'un seul compte par organisation (association/ administration/ club).
- c. Pour pouvoir utiliser votre compte, vous devez confirmer votre adresse email. Consultez votre messagerie après quelques minutes. Vous devriez avoir reçu un courriel d'activation de l'adresse « noreply@beactive.lu ». Veuillez consulter aussi votre dossier SPAM si vous ne recevez pas de courriel.

#### **2. Enregistrer une activité ?**

- a. Connectez-vous à votre compte et cliquez sur la rubrique « *Enregistrer un événement* » dans votre espace « *Mon compte* ».
- b. Vous pouvez enregistrer deux types d'événements :
	- Des événements uniques ;
	- Des événements récurrents.
- c. Remplissez les trois étapes du formulaire et cliquez sur « *Soumettre pour validation* ».
	- Veillez à encoder des informations exactes.
	- Afin de garantir une information qualitative à destination de l'utilisateur, veuillez décrire votre événement aussi précis que possible et télécharger une image correspondante. Dans le cas où aucune image est disponible, les services du ministère des Sports ajoutent une image échantillon pour garantir l'uniformité du calendrier.
	- d. Après l'envoi, votre événement est soumis à validation par les services du ministère des Sports. L'événement sera visible dans le calendrier du sport-loisir qu'après la validation.

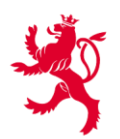

## **Informations générales**

- Les navigateurs « Google Chrome » et « Mozilla Firefox » assurent le meilleur fonctionnement des formulaires sur le site.
- Les informations recueillies sur l'organisateur sont exploitées dans le cadre de la gestion du calendrier du sport-loisir. Ces informations sont traitées, enregistrées et conservées pour la durée nécessaire à la réalisation de la finalité du traitement par le ministère des Sports.
- Les informations recueillies sur les événements sont publiées dans le calendrier du sport-loisir qui peut être consulté par le grand public. L'utilisateur est demandé son accord explicite avant chaque enregistrement d'un événement. Les informations restent visibles en ligne jusqu'au terme de l'événement enregistré.
- Pour connaître et exercer tous vos droits, veuillez consulter la politique de confidentialité sur [https://www.beactive.lu/fr/politique-de-confidentialite.](https://www.beactive.lu/fr/politique-de-confidentialite)

## **Aide et informations**

- Consultez la sous-rubrique « *Aide* » du calendrier du sport-loisir su[r www.beactive.lu,](http://www.beactive.lu/) où vous trouverez des vidéos explicatives et une liste de questions-réponses les plus fréquentes.
- Si toutefois, vous avez encore des questions ou besoin d'informations supplémentaires, n'hésitez pas à contacter les agents de la Division du sport-loisir du ministère des Sports par courriel à [spolo@sp.etat.lu](mailto:spolo@sp.etat.lu) ou par téléphone au 247-83426.